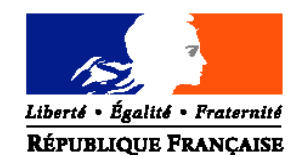

### MINISTERE DE L'AGRICULTURE,ET DE LA PECHE

**Direction générale de l'enseignement et de la recherche Mission de la stratégie et des systèmes d'information Adresse :** 1 ter, avenue de Lowendal **–** 75700 PARIS 07 SP

**Dossier suivi par :** Francine DERAMBURE **Tél :** 01 49 55 52 33 **Fax :** 01 49 55 56 17

Date de mise en application : 1<sup>er</sup> février 2009

Nombre d'annexes : 5

**NOTE DE SERVICE DGER/MSSI/N2009-2001 Date: 07 janvier 2009**

Le Ministre de l'agriculture et de la pêche

à

Mesdames et Messieurs les Directeurs régionaux de l'agriculture et de la forêt

Mesdames et Messieurs les chefs des services régionaux de la formation et du développement

Mesdames et Messieurs les Chefs d'établissements publics et privés sous contrat

**Objet :** Enquête statistique expérimentale réalisée au 1er février 2009 sur le suivi des élèves et étudiants des établissements d'enseignement technique agricole publics et privés.

**Résumé :** La présente note de service définit les objectifs, les modalités d'application et de traitement de cette enquête.

**Mots-clés :** enquête, questionnaire, insertion

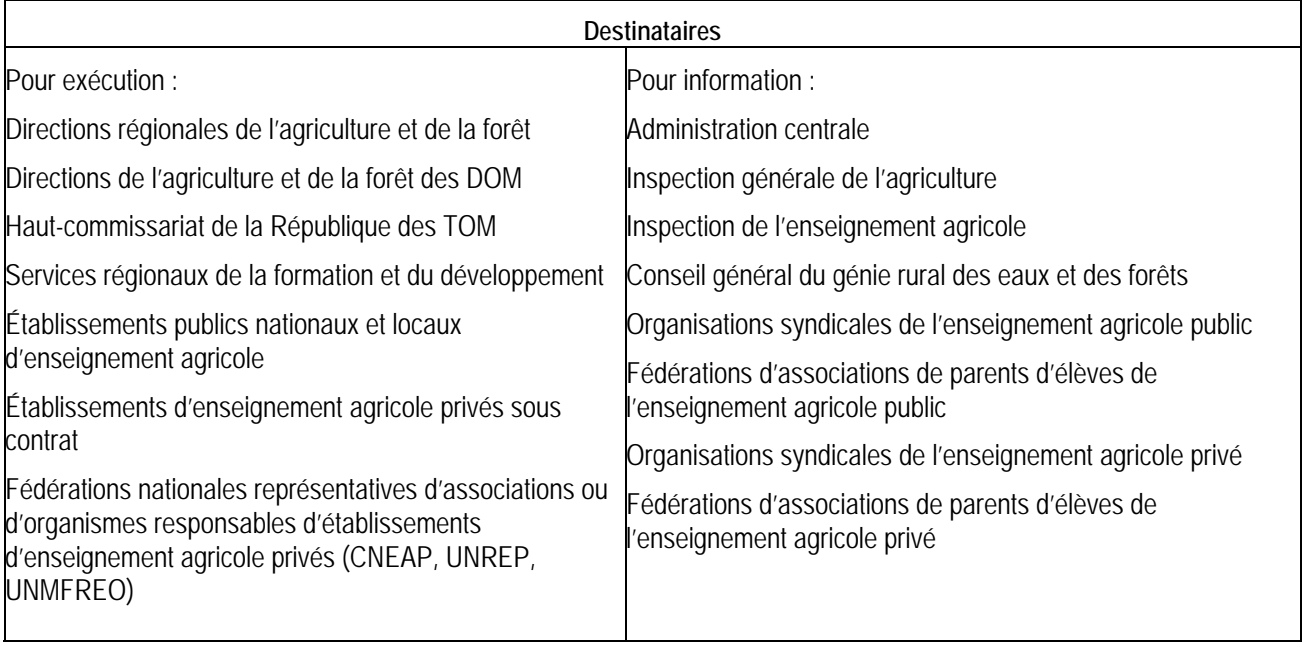

Une **nouvelle enquête est** mise en œuvre de façon **expérimentale** au **1er février 2009**, sur le suivi des élèves et étudiants du cycle supérieur court, sortants de l'enseignement agricole en juin 2008 ou au cours de l'année scolaire 2007-2008.

Cette enquête sur les apprenants sortants est comparable à celle conduite par l'éducation nationale auprès de ses établissements de l'enseignement scolaire, appelée IVA (enquête sur l'insertion dans la vie active).

### **1 - Les objectifs de l'enquête :**

L'enquête permet d'appréhender le **devenir des jeunes à court terme après leur sortie de l'enseignement agricole** et d'analyser **les modalités de leur insertion**. Ces données s'inscrivent pleinement dans la mise en oeuvre de la mission d'insertion scolaire, sociale et professionnelle de l'enseignement agricole, en particulier au niveau des établissements.

Dans une démarche de qualité, cette enquête a vocation à être le dispositif qui renseignera, tous les ans, l'ensemble des partenaires en charge de l'enseignement et de la formation professionnelle sur l'insertion professionnelle des jeunes, quelques mois après la fin de leur formation. Elle permettra d'appréhender les sorties sans qualification du système éducatif, à la fois au plan régional et national.

De plus cette enquête permet de calculer **l'indicateur LOLF « taux net d'emploi »** des sortants de l'enseignement agricole, de manière analogue à la procédure mise en place à l'éducation nationale.

#### **2 - Le champ de l'enquête :**

Pour cette première enquête expérimentale, la DGER détermine un **échantillon de 100 établissements ou sites représentatifs** des diverses formations et composantes de l'enseignement technique agricole. La liste de ces établissements ou sites se trouve en **annexe 1**. Sous réserve d'un taux de réponse suffisant, les résultats de cet échantillon devraient permettre une analyse statistique fiable, à l'échelon national, en particulier pour le calcul de l'indicateur LOLF.

Afin de disposer de données sur l'insertion des apprenants sortants de leur établissement, de permettre une **analyse régionale** et d'enrichir l'analyse nationale, l**es établissements ou sites, qui ne sont pas dans l'échantillon, sont incités à réaliser également cette enquête, selon la même procédure,**.

Ainsi **tous les établissements agricoles publics et privés** de la France entière (sauf la Nouvelle-Calédonie) peuvent réaliser cette enquête, auprès de **tous les élèves sortants** de formation générale, technologique ou professionnelle (de la 4ème au baccalauréat) **et tous les étudiants** de l'enseignement supérieur court (en particulier les BTSA), **diplômés ou non diplômés, ayant accompli ou non la totalité d'un cursus de formation. La DGER a identifié au préalable la liste des sortants de chaque établissement ou site,** que l'on ne retrouve pas dans l'enseignement agricole.

Toutes les réponses saisies par l'enquêté ou l'établissement sont anonymes.

#### **3 - Le déroulement de l'enquête :**

Instructions aux établissements ou sites :

La DGER, en collaboration avec l'ENESAD, a établi **le questionnaire** (en **annexe 2**) et met à la disposition des établissements, pour faciliter la gestion de l'enquête, un **module de gestion** de l'enquête accessible **via internet** :

#### **http://sphinx.educagri.fr/DGER/insertion7mois/report.htm**

**Chaque établissement ou site, qu'il soit ou non dans l'échantillon, reçoit le 8 janvier 2009, à son adresse institutionnelle, son identifiant et son code d'accès.**

Le **guide d'enquête** (en **annexe 3**) décrit l'ensemble des opérations de mise en oeuvre de l'enquête. Par ailleurs chaque établissement ou site dispose, dans le module des gestion de l'enquête, de **la liste des sortants de l'établissement ou site à enquêter.**

Au choix de l'établissement ou site, les apprenants peuvent être invités à répondre par courrier, par téléphone ou en ligne (via internet). Un **courrier d'accompagnement** du questionnaire à personnaliser est proposé en **annexe 4**.

**La saisie des réponses est effectuée par l'établissement ou site sur le module de gestion de l'enquête via internet** (sauf pour les enquêtés ayant répondu en ligne).

Le taux de réponse et la qualité des réponses sont déterminants pour une exploitation statistique fiable. **La DGER souhaite que les établissements ou sites relancent les non répondants pour atteindre un taux de réponse d'environ 80%**.

Les résultats peuvent être consultés sous forme de **tableaux de bord dès la saisie des réponses** sur le module de gestion.

A partir de la clôture de l'enquête, l'ENESAD vérifiera la cohérence des réponses aux questionnaires, et restituera les résultats définitifs, sous forme de tableaux de synthèse, **à chaque établissement ou site**. Il est recommandé de ne communiquer les résultats qu'après cette restitution.

L'ENESAD et la DGER accompagnent les établissements ou sites tout au long de la réalisation de cette enquête afin qu'elle soit réalisée dans les meilleures conditions possibles. La liste des personnes en appui se trouvent en **annexe 5**.

#### Instructions aux SRFD :

La DGER, en collaboration avec l'ENESAD, met à la disposition des SRFD, **pour suivre le déroulement** de l'enquête dans les établissements de leur région, un **module de gestion de l'enquête**, accessible via internet :

### **http://sphinx.educagri.fr/DGER/insertion7mois/moduleSRFD.htm**

**Chaque SRFD reçoit le 8 janvier 2009, à son adresse institutionnelle, son identifiant et son code d'accès.**

Pour s 'assurer de la réalisation de l'enquête dans les délais et de l'atteinte d'un taux de réponse de 80%, **l'ENESAD est chargé du suivi des établissements ou sites de l'échantillon. Chaque SRFD est invité à inciter les établissements ou sites hors échantillon** à conduire cette enquête, en particulier si elle s'inscrit dans la politique de sa région.

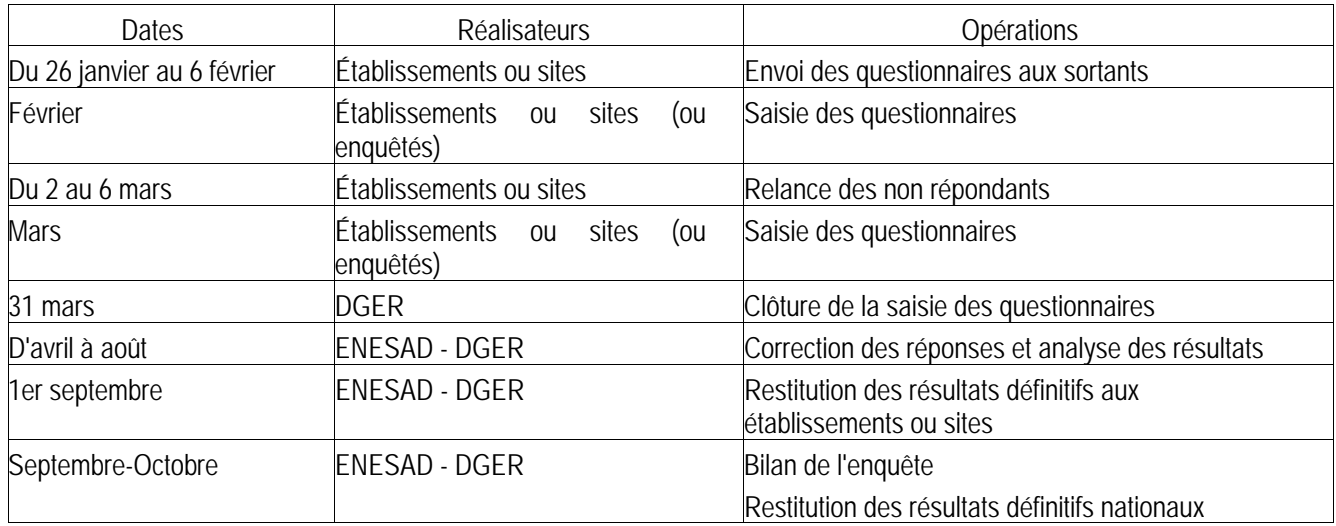

Récapitulatif du calendrier :

Gilbert PESCATORI

Chef de mission

Pièces jointes :

- − annexe 1 : la liste des établissements ou sites de l'échantillon
- − annexe 2 : le questionnaire d'enquête
- − annexe 3 : le guide d'enquête
- − annexe 4 : un courrier d'accompagnement des questionnaires
- − annexe 5 : la liste des personnes ressources de la DGER et de l'ENESAD

#### ANNEXE 1 : Liste établissements - Sites - Echantillons

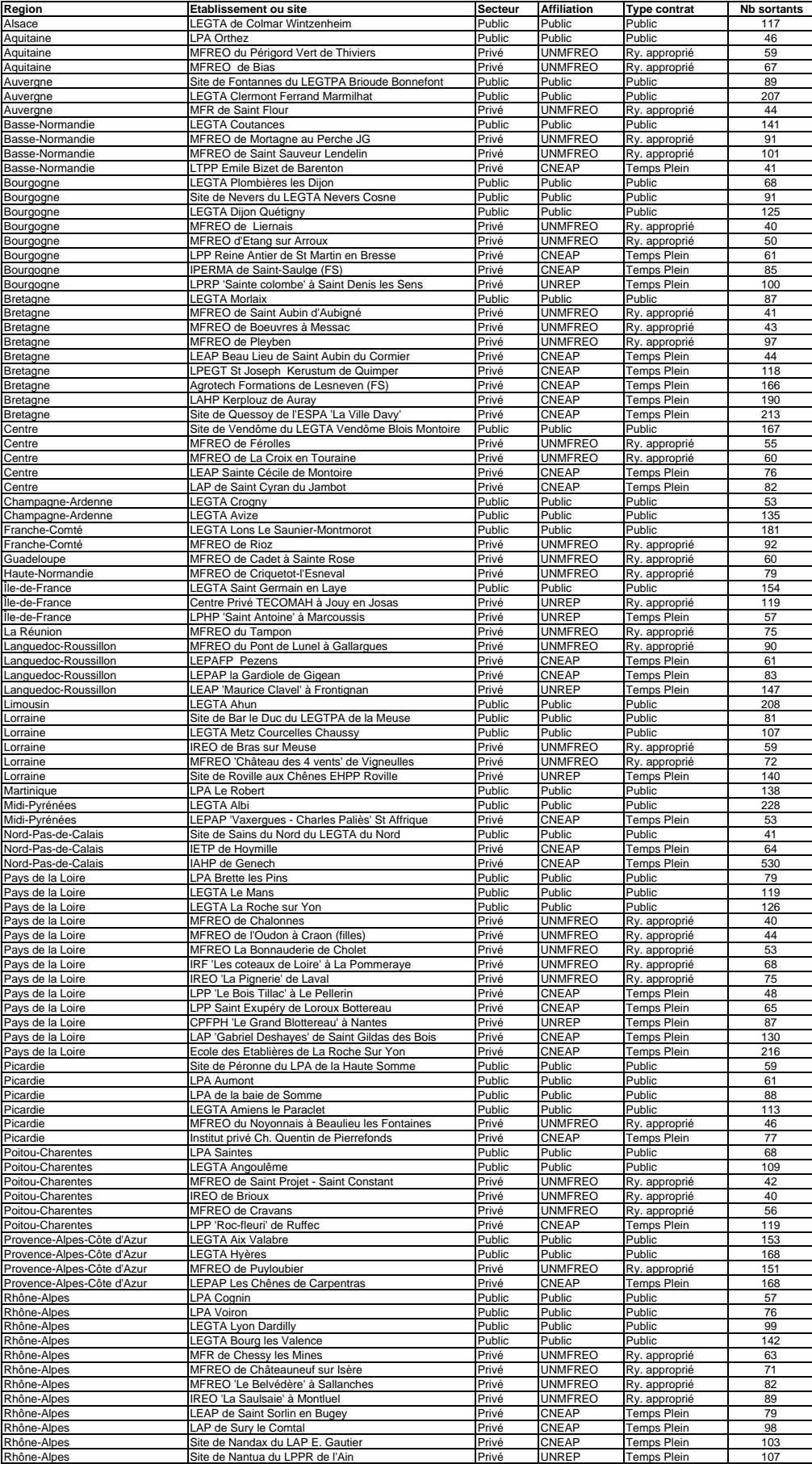

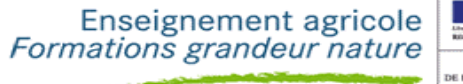

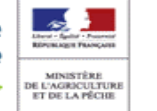

# LE SUIVI DES ÉLÈVES ET **ÉTUDIANTS EN 2009**

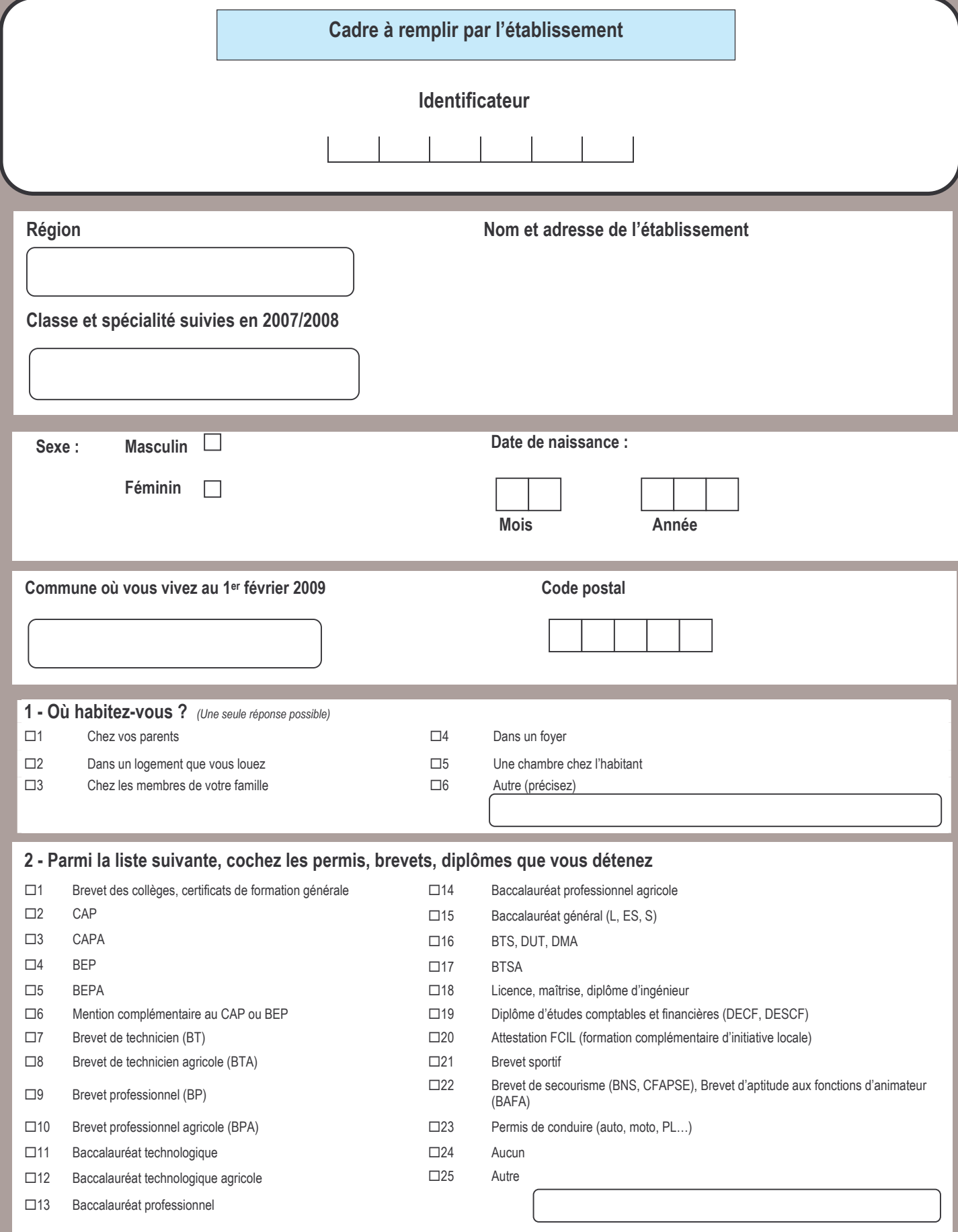

#### 3 - Au 1<sup>er</sup> février 2009 êtes-vous ?

- $\Box$ Élève, étudiant(e) (vous poursuivez des études) Si vous cochez la case 1 continuez à la question 4
- $\Box$ Apprenti(e) (en contrat d'apprentissage dans un CFA) Si vous cochez la case 2 continuez à la question 4
- $\Box$ 3 En emploi (y compris contrat de professionnalisation, CAE, CDD...) Si vous cochez la case 3 continuez à la question 9
- $\Box$ 4 En stage de formation Si vous cochez la case 4 continuez à la question 8
- $\Box 5$ Sans emploi et à la recherche d'un emploi Si vous cochez la case 5 continuez à la question 8
- $\Box$ Sans emploi et vous n'en cherchez pas Si vous cochez la case 6 continuez à la question 7

#### Vous êtes en contrat d'apprentissage ou vous  $4$ poursuivez des études... (Plusieurs réponses possibles)

- $\Box$ 1 Par choix
- $\Box$ Parce que vous avez échoué à l'examen
- $\Box$ 3 Parce que vous avez besoin d'une qualification supplémentaire
- $\Box 4$ Parce que vous n'avez pas trouvé d'emploi
- $\Box 5$ Autre (précisez)

#### 5 - Quel diplôme préparez-vous ?

#### 6 - Dans quelle spécialité ?

Puis allez à la question 23

#### 7 - Si vous êtes sans emploi et n'en cherchez pas :

- $\Box$ 1 Vous êtes dans l'attente d'une autre formation
- $\Box$ Vous êtes dans l'attente d'un poste qui doit se libérer dans les deux mois à venir
- $\square$ 3 Vous attendez un contrat d'intérim
- $\Box 4$ Vous avez des problèmes temporaires de santé
- $\Box$ 5 Vous élevez votre enfant ou êtes en attente d'un événement
- $\Box$ 6 Vous envisagez de changer de ville, de région, de pays, de créer votre entreprise

#### $\Box$ 7 Autre raison (précisez)

- 8 Si vous êtes en stage de formation ou si vous êtes sans emploi et à la recherche d'un emploi, quelles sont les démarches que vous avez entreprises pour **chercher un emploi ?** (Plusieurs réponses possibles)
- Vous êtes inscrit(e) à l'ANPE  $\Box$ 1
- $\square$ Vous êtes inscrit(e) dans une agence intérim
- $\Box$ 3 Vous faites intervenir des relations personnelles
- $\Box$ 4 Vous avez consulté les petites annonces
- $\Box 5$ Vous avez participé à des actions organisées par une mission locale, une PAIO (permanence d'accueil d'information et d'orientation)...
- $\Box 6$ Vous avez envoyé une candidature spontanée, pris des contrats avec des entreprises
- $\Box$ 7 Vous êtes en relation avec l'entreprise où vous avez été apprenti(e)
- $\Box$ Vous avez pris contact avec des chambres de métiers, de commerce et d'industrie, d'agriculture
- $\Box$ 9 Vous n'avez entrepris aucune démarche particulière

 $\Box$ 10 Autre cas

Puis allez à la question  $\overline{z}$ 

#### $\vert 9 -$ Vous êtes en emploi au 1<sup>er</sup> février 2009, quel est le statut de votre emploi ? (Une seule réponse à cocher)

- $\square$ 1 Contrat de professionnalisation
- $\Box$ Autre contrat aidé (CIE, CAE, CES...)
- $\Box$ 3 Contrat d'intérim
- $\Box$ 4 Contrat Nouvelle Embauche (CNE)
- $\Box 5$ Contrat à durée déterminée (CDD) de moins de 6 mois
- $\Box 6$ Contrat à durée déterminée (CDD) de 6 mois ou plus
- $\Box$ 7 Contrat à durée indéterminée (CDI)
- $\Box$ 8 Fonctionnaire ou agent public
- $\Box$ 9 Aide familial(e)
- $\Box$ 10 Installé(e) à votre compte
- $\Box$ 11 Engagé(e) dans l'armée

#### 10 - Quel est l'intitulé de votre emploi ?

Exemples: exploitant agricole, ouvrier paysagiste, chef de rayon, agent de service hospitalie

#### 11 - Vous travaillez (Une seule réponse possible)

- $\Box$ 1 Dans une entreprise privée
- $\Box$ Dans une entreprise publique (EDF, SNCF, La Poste...)
- Dans la fonction publique (État, collectivité locale, hôpital public)  $\Box$ 3
- $\Box 4$ A votre compte

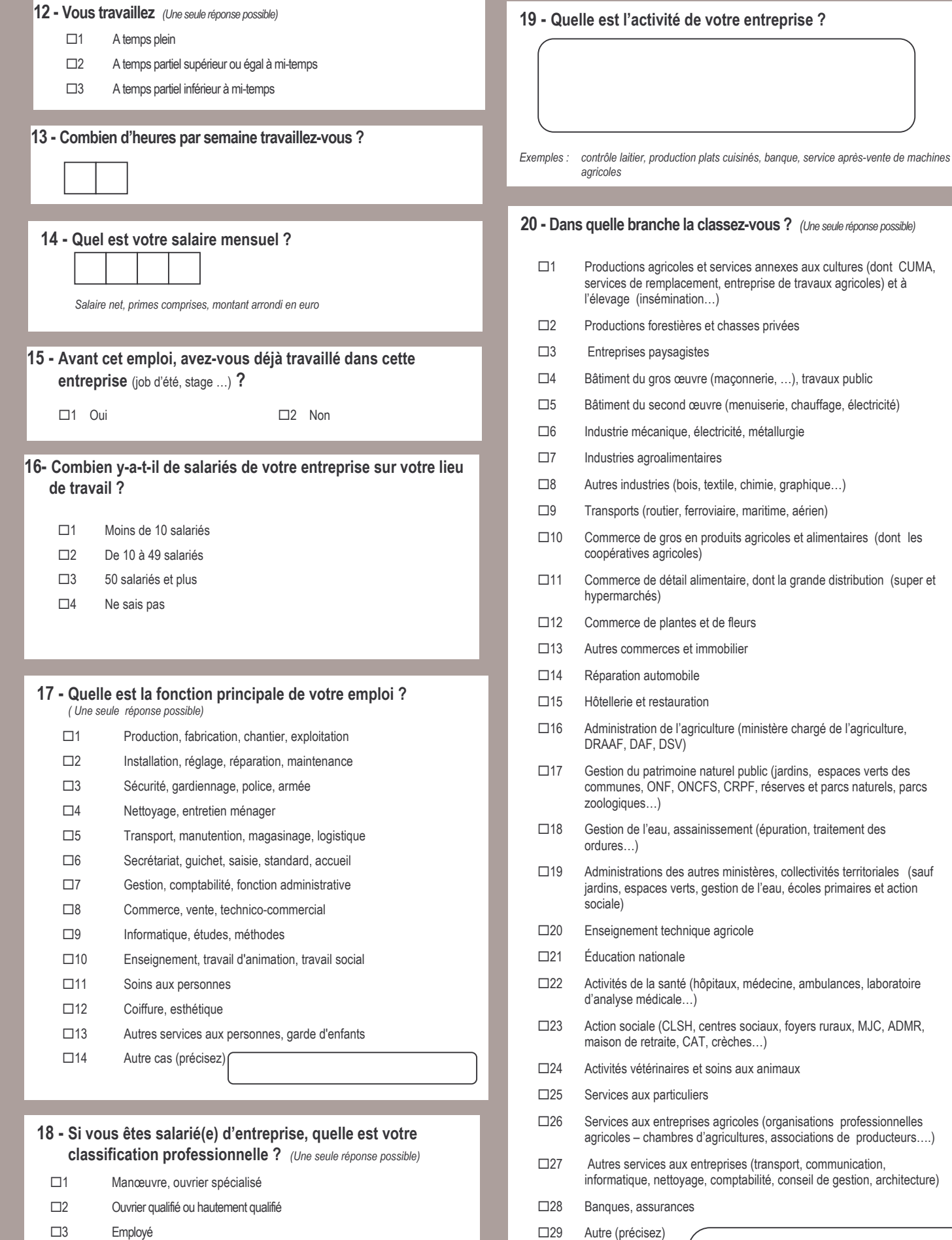

de votre entreprise ?

la classez-vous ? (Une seule réponse possible)

- $\square$ 3 Employé
- $\Box$ 4 Technicien, dessinateur, VRP
- $\Box 5$ Agent de maîtrise
- $\Box 6$ Ingénieur, cadre
- $\Box$ 7 Autre (précisez)

#### Coordonnées de l'entreprise  $2<sub>1</sub>$

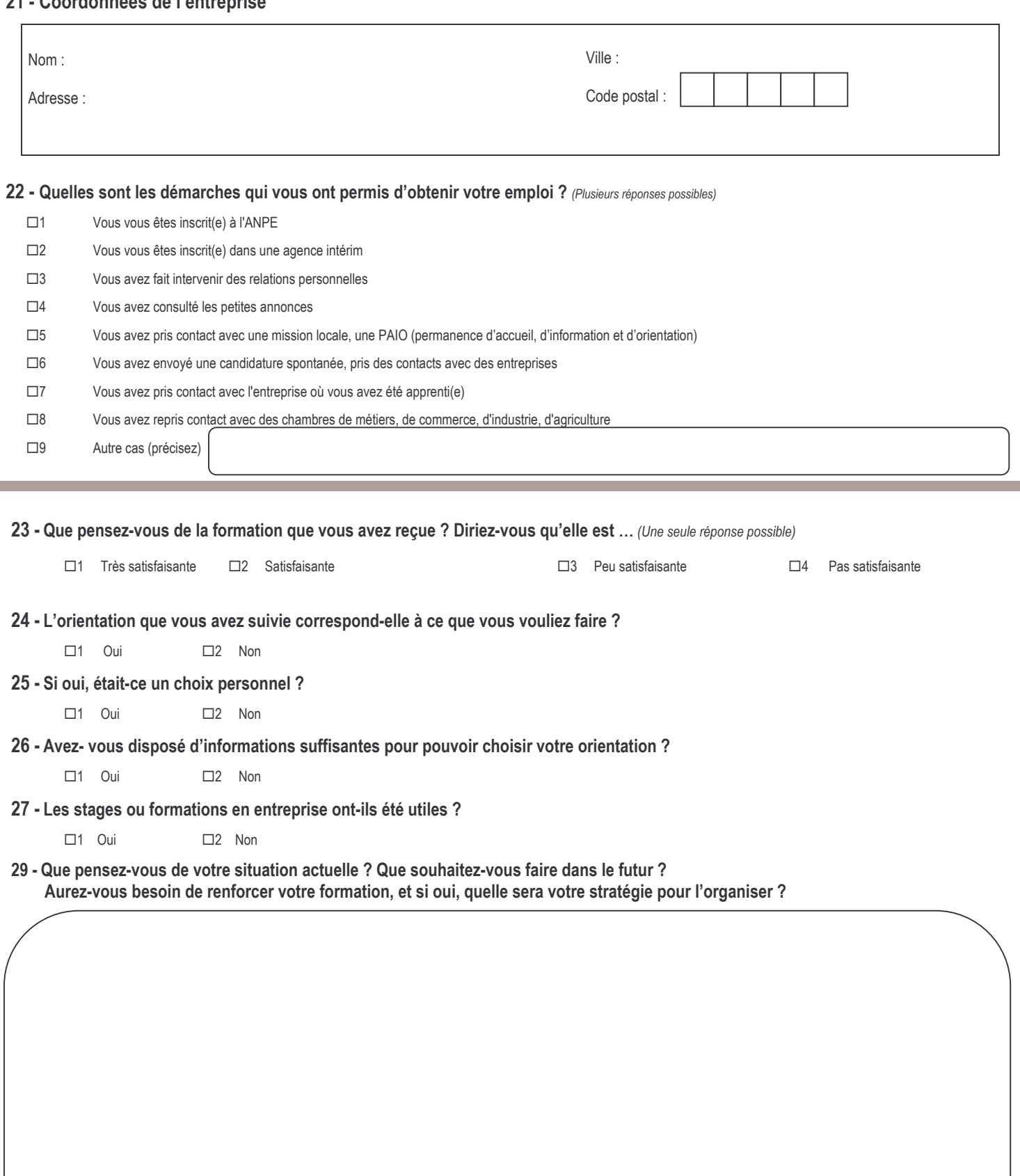

# **ANNEXE 3**

# **Guide d'enquête « Suivi des élèves et étudiants en 2009 »**

# **1 - Le champ de l'enquête**

L'enquête s'adresse aux sortants de formation initiale scolaire de l'enseignement agricole, inscrits dans la base SCOLAGRI en octobre 2007 dans une classe ou formation (de la 4<sup>ème</sup> technologique au BTSA) des établissements publics et privés de l'enseignement agricole et qui ne le sont plus en octobre 2008.

La **liste des sortants\*** de chaque établissement ou site, identifiés par la DGER, est mise à la disposition de chaque établissement, via le module de gestion de l'enquête sur internet.

# **2 - Le déroulement de l'enquête dans les établissements**

Les sortants peuvent être sollicités par téléphone ou par courrier.

Si l'établissement choisit de conduire une enquête téléphonique, le déroulement de l'enquête est décrit de l' étape 2 à l'étape 5.

Si l'établissement choisit de contacter les sortants par courrier, le déroulement de l'enquête est décrit de l' étape 1 à l'étape 5.

Pour optimiser le taux et la qualité des réponses, il est souhaitable d'enquêter les niveaux VI et V par téléphone et de contacter les niveaux IV et III par courrier.

*Vous trouverez en italique encadré la description de la procédure à suivre sur le module de gestion de l'enquête via internet.* 

*Chaque établissement ou site se connecte à internet avec l'adresse suivante :*  <http://sphinx.educagri.fr/DGER/insertion7mois/report.htm>

*Après avoir tapé le login et le mot de passe, propres à chaque établissement ou site et reçus par mèl sur la boite institutionnelle, et clic OK, vous trouverez dans la partie haute de l'écran plusieurs boutons.* 

*Remarque 1 : si le module de gestion sur internet se déconnecte, il suffit de se reconnecter à nouveau en tapant login et mot de passe.* 

*Remarque 2 : Si vous souhaitez exporter des listes ou des tableaux, il convient de cliquer sur* 

*l'icône d'exportation en haut à droite de la page* 

*<sup>\*</sup> Est considéré comme sortant, tout élève n'étant plus en formation initiale scolaire dans un établissement de l'enseignement agricole en octobre 2008. Aussi, un élève inscrit dans un établissement agricole X en 2007/2008 qui s'inscrit dans un autre établissement agricole Y en 2008/2009, n'apparaîtra pas dans la liste des sortants à interroger.*

# **2.1. Étape 1 : La préparation et l'envoi des questionnaires par les établissements**

2.1.1.- Les éléments nécessaires à la réalisation de l'enquête :

- le questionnaire ( annexe 2 de la note de service)
- le courrier d'accompagnement du questionnaire (annexe 4 de la note de service)
- z **la liste des sortants de l'établissement ou site**
- *Clic sur le bouton Diffusion des listes*
- *Clic sur le lien Liste des Identificateurs et liste des sortants*
- *Nouvelle saisie des login et mot de passe de votre établissement, clic OK*
- *Clic Liste des sortants*
- *Clic sur l'icône d'exportation*
- *Choisir Classeur Excel, puis OK*
- *Enregistrer sur votre ordinateur cette liste de noms-prénoms*

#### *Exemple :*

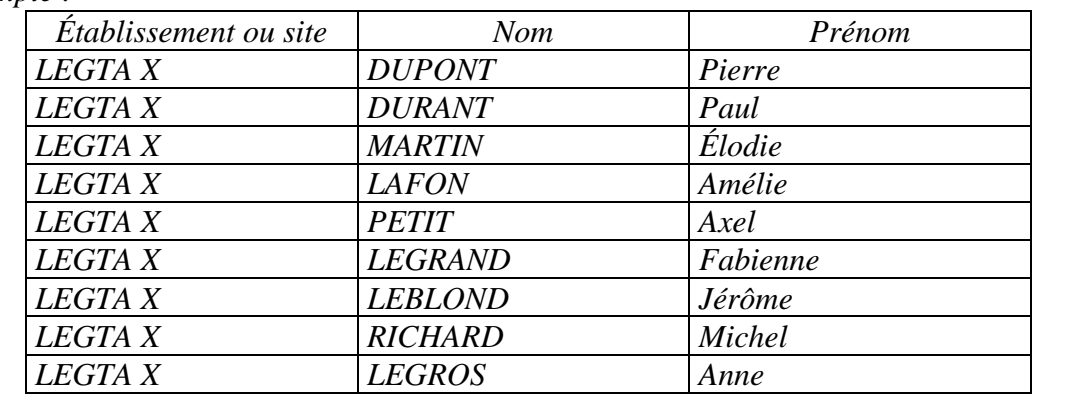

### z **la liste des identificateurs de saisie**

La DGER a attribué à chaque établissement ou site un nombre d'identificateurs uniques de saisie égal au nombre de sortants identifiés.

- *Clic sur le bouton Diffusion des listes*
- *Clic sur le lien Liste des Identificateurs et liste des sortants*
- *Nouvelle saisie des login et mot de passe de votre établissement, clic OK*
- *Clic Liste des identificateurs*
- *Clic sur l'icône d'exportation*
- *Choisir Classeur Excel, puis OK*
- *Enregistrer sur votre ordinateur cette liste des identificateurs de saisie*

*Exemple :* 

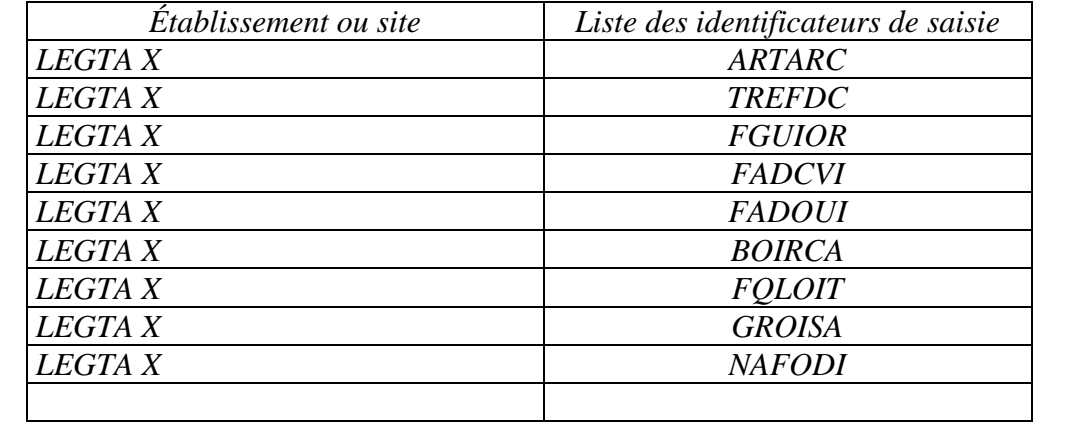

2.1.2. – La préparation des questionnaires

L'établissement ou site attribue ensuite à chaque sortant un **identificateur unique de saisie**, en veillant à ne pas donner plusieurs fois le même identificateur. Cette correspondance entre sortants et identificateurs de saisie ne doit être connu que de l'établissement et du sortant afin de respecter l'anonymat à l'échelon régional et national ; elle n'est pas renseignée dans le module de gestion SPHINX.

L'attribution d'un identificateur à un sortant se fait sur Excel ou Open Office et « au hasard ». Il est interdit de modifier un identificateur de saisie .

## *Exemple :*

*avant de copier la colonne des identificateurs de saisie dans le tableau des sortants, on ordonne différemment les identificateurs.* 

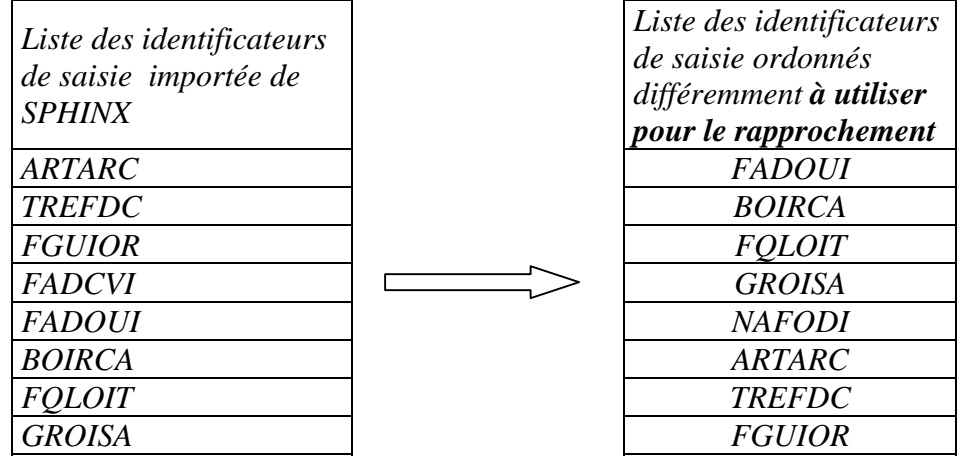

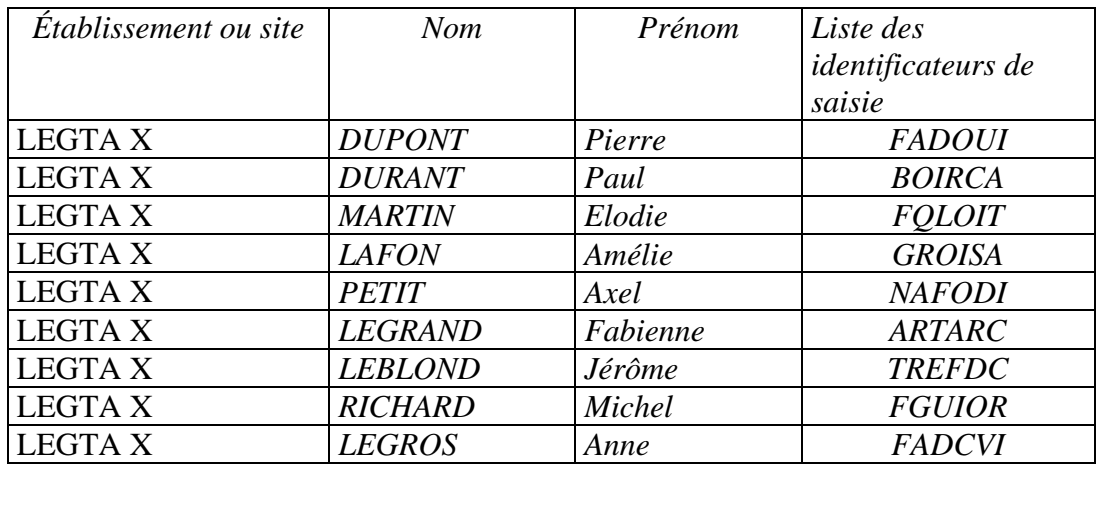

- z **L'établissement ou site imprime le questionnaire**. Avant la photocopie des questionnaires, il est conseillé de remplir les champs relatifs à la région et au nom et adresse de l'établissement.
- Le questionnaire est photocopié en autant d'exemplaires que de  **sortants à enquêter**. Il est conseillé de photocopier en recto-verso (4 pages).
- z Après la reproduction des questionnaires, **l'établissement ou site complète un questionnaire pour chaque sortant en remplissant l'identificateur** de saisie du sortant.

L'établissement ou site peut compléter également le champ relatif à la classe et la spécialité suivies en 2007/2008 par le sortant, ou le laisser remplir par l'enquêté.

2.1.3. – Le choix du mode de réponse des sortants contactés par courrier

Deux solutions sont possibles :

- solution 1 : le sortant est invité à remplir le questionnaire papier et à le renvoyer à l'établissement au plus tard le 28 février, notamment à l'aide de l'enveloppe (timbrée) à l'adresse de l'établissement jointe ;
- solution 2 : le sortant (en particulier pour les niveaux IV et III) est invité à choisir entre :

c remplir le questionnaire papier et le retourner à l'établissement

c répondre au questionnaire en ligne à l'adresse

<http://sphinx.educagri.fr/dger/insertion7mois/quest.htm>

au plus tard le 28 février. Le sortant accède au questionnaire en saisissant son identificateur (inscrit sur son questionnaire papier, et rappelé dans le courrier d'accompagnement).

## 2.1.4. - La préparation des courriers d'accompagnement

Le courrier proposé est à personnaliser en précisant **l'adresse et le numéro de téléphone de l'établissement ou site** pour un retour du questionnaire.

Si l'établissement ou site a choisi la solution 1 (ci-dessus), il garde dans son courrier le paragraphe 1 du modèle fourni. Le courrier peut être le même pour tous les sortants.

Si l'établissement ou site choisit la solution 2 (ci-dessus), il garde dans son courrier le paragraphe 2 du modèle fourni. Le courrier est **personnalisé** pour chaque sortant par **l'identificateur** propre à chaque sortant.

## 2.1.5. – L'envoi des questionnaires

Pour chaque sortant, **l'établissement ou site envoie, entre le 26 janvier et le 6 février 2009**, à la dernière adresse connue de ce sortant :

- le courrier d'accompagnement (propre à ce sortant dans la solution 2)
- le questionnaire de ce sortant portant son identificateur de saisie
- une enveloppe (timbrée) à l'adresse de l'établissement pour le retour du questionnaire.

## **La date limite de réponse des sortants est fixée au 28 février 2009.**

## **2.2. Étape 2 : La saisie des questionnaires par les établissements ou sites**

### 2.2.1. – La saisie des réponses

L'établissement ou site assure la saisie des réponses qui lui sont renvoyés par courrier dans le module de gestion de l'enquête sur internet. La saisie d'un questionnaire prend moins de 5 minutes.

- *Clic sur le bouton Saisie réponses papier*

- *Saisie de l'identificateur du répondant, puis Valider* 
	- *Répondre oui à la question : Saisie du questionnaire par l'établissement ?*

# - *Saisir les réponses* - *Puis clic sur Envoyer (les réponses ne sont plus modifiables à partir de là).*

## 2.2.2. – Le suivi de la saisie des réponses

L'établissement ou site peut connaître le taux de réponse et identifier les non répondants, avec la prise en compte des saisies effectuées en établissement et des saisies effectuées directement par les répondants.

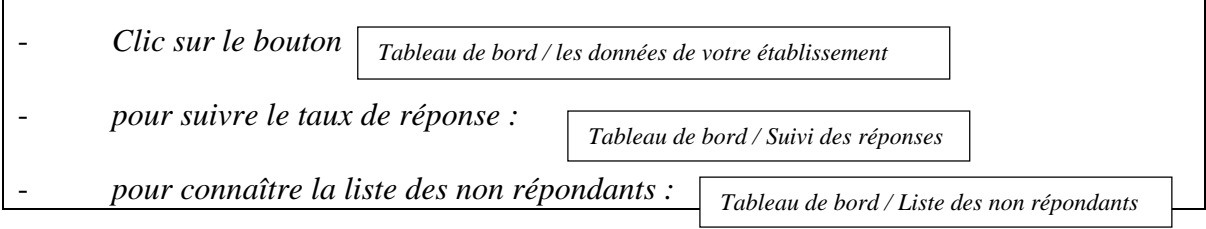

### 2.2.3. - La relance des non répondants

Il est fortement recommandé aux établissements ou sites d'effectuer des relances **entre le 2 et le 6 mars 2009**, afin d'améliorer le taux de réponse. La DGER souhaite que chaque établissement obtienne un **taux de réponse d'environ 80%**. La nouvelle date limite de réponse est fixée au **21 mars 2009**.

## 2.2.4. – La clôture de la saisie

La date limite de saisie des réponses par les établissements (ou sites) ou par les répondants en ligne est fixée au **31 mars 2009.** 

Chaque établissement ou site est invité à conserver les questionnaires sous format papier jusqu'au 1<sup>er</sup> septembre 2009, dans l'éventualité où l'ENESAD aurait besoin d'un renseignement complémentaire dans le cadre de la correction des questionnaires.

# **2.3. Étape 3 : La visualisation des résultats bruts par les établissements ou sites**

**A tout moment**, mais en particulier à partir du 31 mars (clôture des saisies), l'établissement ou site a **accès à des tableaux de synthèse de ses résultats bruts.**

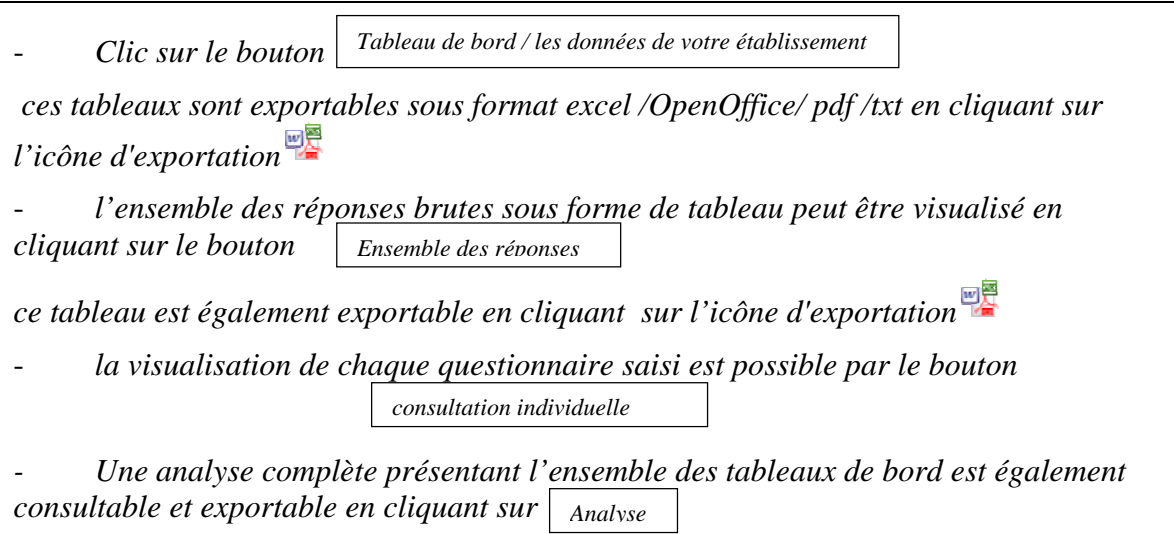

Il est recommandé de ne pas communiquer les résultats bruts à l'extérieur de l'établissement, et d'**attendre la restitution des résultats définitifs par l'ENESAD le 1er septembre 2009**.

# **2.4. Étape 4 : La correction des réponses aux questionnaires**

La cohérence des réponses est vérifiée par l'ENESAD entre les mois d'avril et d'août. Le cas échéant, les anomalies sont corrigées par l'ENESAD.

L'ENESAD corrige les incohérences possibles entre les réponses aux questions 10- 17-18, et aux questions 19-20.

# **A partir du 1er septembre 2009 l'ENESAD restituera à chaque établissement ou site ses données validées.**

# **2.5. Étape 5 : L'analyse des résultats et le bilan de l'expérimentation**

Une analyse des résultats sera conduite conjointement par l'ENESAD et la DGER, à l'échelon national au cours de l'automne 2009 : construction d'indicateurs (en particulier l'indicateur LOLF), rédaction d'une synthèse statistique...

Par ailleurs un bilan relatif à cette mise en œuvre expérimentale sera présenté au comité de pilotage relatif à l'insertion. Il permettra en particulier de définir les modalités choisies pour la mise en œuvre du suivi à court terme des élèves et étudiants en 2010.

# **3 - Le suivi de l'enquête dans les SRFD**

Les SRFD disposent d'un accès au module de gestion de l'enquête via internet, permettant de **suivre le déroulement de l'enquête dans chaque établissement ou site** de leur région.

*Chaque SRFD se connecte à internet avec l'adresse suivante :*  <http://sphinx.educagri.fr/DGER/insertion7mois/ModuleSRFD.htm> *Après avoir tapé le login et le mot de passe, propres à chaque SRFD et reçus par mèl sur la boite institutionnelle, et clic OK.* 

*Remarque 1 : Si le module de gestion sur internet se déconnecte, il suffit de se reconnecter à nouveau en tapant login et mot de passe.* 

*Remarque 2 : Si vous souhaitez exporter des listes ou des tableaux, il convient de cliquer sur l'icône d'exportation en haut à droite de la page* 

Chaque SRFD peut communiquer aux établissements ou sites leurs login et mot de passe, en cas de perte.

*- Clic sur le bouton* 

*Diffusion des codes* 

Par ailleurs des **tableaux de synthèse régionaux** sont à la disposition des SRFD pour mener une analyse sur leur région des résultats saisis, en particulier des résultats définitifs.

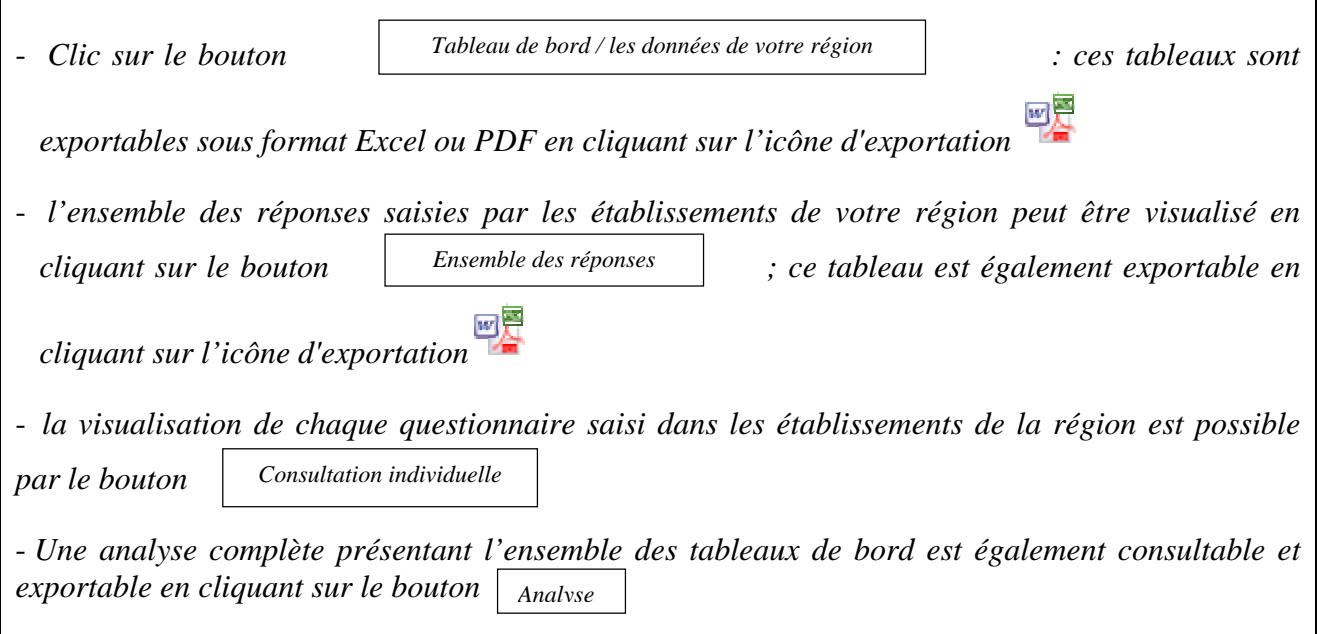

Cette analyse n'est pertinente que si elle repose sur la participation d'un nombre suffisant d'établissements, au-delà de l'échantillon défini à l'échelon national par la DGER. Il appartient donc à chaque SRFD d'**inciter les établissements ou sites hors échantillon à mettre en œuvre cette enquête**. Chaque SRFD est alors chargé du suivi du taux de réponse des établissements hors échantillon.

# **ANNEXE 4**

# **Modèle de courrier d'accompagnement du questionnaire (à personnaliser par chaque établissement)**

Veuillez trouver ci-joint une enquête destinée à connaître l'insertion scolaire et professionnelle à court terme des élèves et étudiants ayant quitté l'enseignement agricole à la fin de l'année scolaire 2008 (ou au cours des mois précédents).

Ces informations sont utiles à notre établissement dans le cadre de sa mission d'insertion, ainsi qu'aux instances régionales chargées d'établir les schémas prévisionnels régionaux de formation et d'organiser l'aide à l'insertion professionnelle, mais également à l'échelon national pour mesurer le taux net d'emploi.

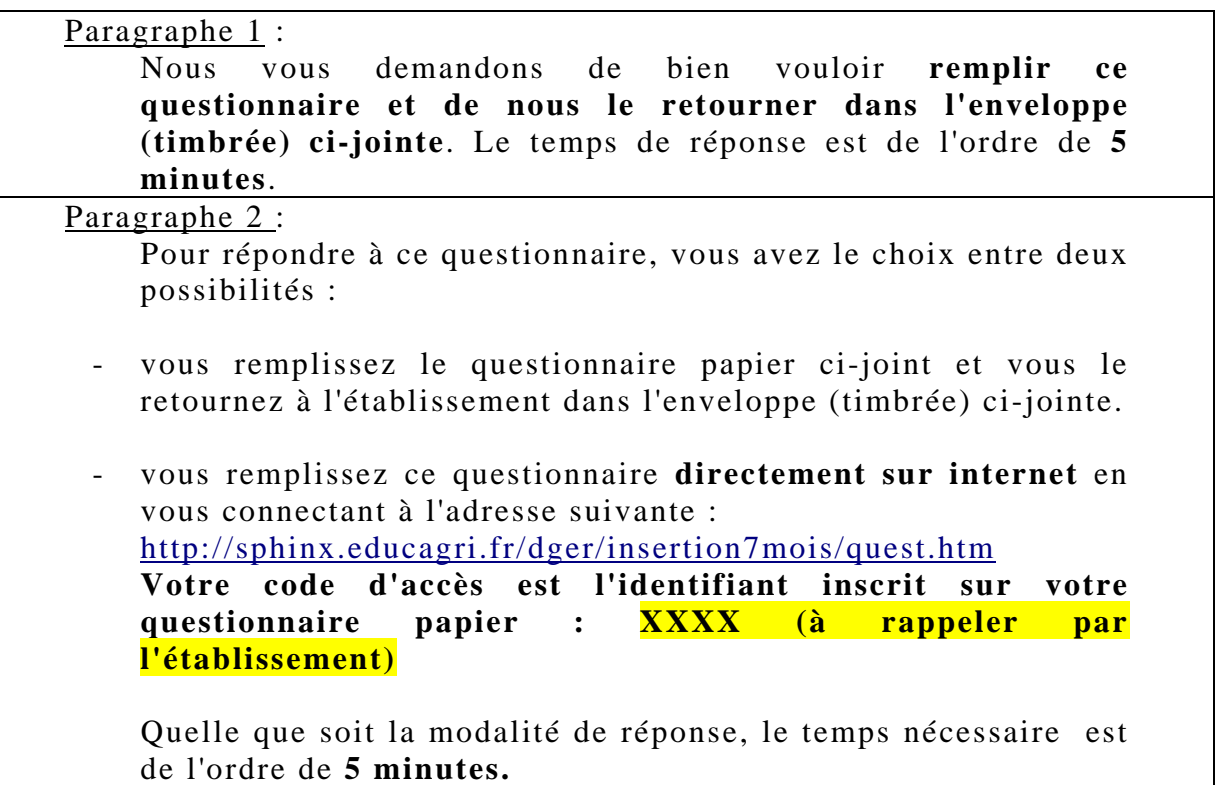

L'anonymat de votre réponse est assurée par nos soins, conformément à la législation en vigueur.

## **Le questionnaire doit être retourné impérativement**

**le 28 février 2009 au plus tard.** 

Nous vous remercions pour l'attention que vous porterez à notre demande.

# Le Directeur

# **ANNEXE 5**

# **Liste des personnes ressources DGER-ENESAD**

Si un établissement ou un SRFD rencontre des difficultés dans la mise en œuvre de cette enquête, il est invité à prendre contact :

- ¾ pour des questions générales relatives à la note de service :
	- l'adresse électronique institutionnelle : DGER MISSI, sur Educagri (dger.missi@educagri.fr)
	- Francine DERAMBURE 01 49 55 52 33
	- Véronique PEREZ-LE GUEN 01 49 55 45 86
- ¾ pour les questions techniques relatives à la saisie des questionnaires et à la synthèse des résultats :
	- Jean-Michel DROUET 03.80.77.29.41 - [jean-michel.drouet@educagri.fr](mailto:jean-michel.drouet@educagri.fr)
	- Jérôme LERBOURG 01 49 55 51 66 [jerome.lerbourg@educagri.fr](mailto:jerome.lerbourg@educagri.fr)
	- Michèle BARGEOT .03 80 77 28 06 – [michele.bargeot@educagri.fr](mailto:michele.bargeot@educagri.fr)